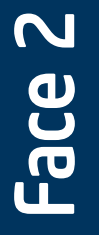

## Niveaux de protection

Nombre de disques : 4 Capacité nette avec quatre disques de 500 Go 1 To

Entrelacement et écriture miroir. Les données sont entrelacées sur deux disques et écrites en miroir sur les deux autres. Les performances sont ainsi optimales et les données bien protégées.

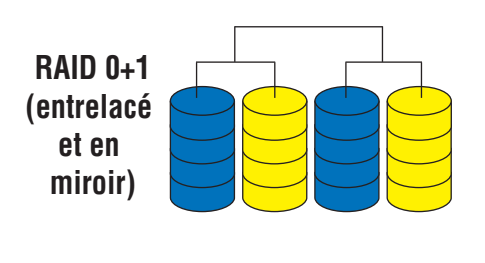

Entrelacement avec parité. Les données et les informations sur la parité sont réparties sur chaque disque de la matrice, offrant ainsi un équilibre parfait entre performances, tolérances aux pannes et utilisation de l'espace disque.

Nombre de disques : 4 Capacité nette avec quatre disques de 500 Go 1,5 To

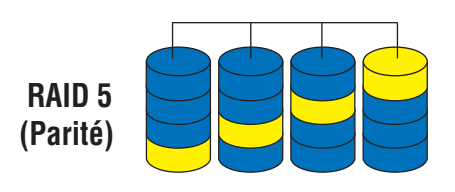

Pour utiliser le serveur horaire par défaut, cochez la case Automatically synchronize with an Internet time server (Synchroniser automatiquement avec un serveur horaire Internet) et sélectionnez Use the default time server

Pour désigner un serveur horaire spécifique, cochez la case Automatically synchronize with an Internet time server (Synchroniser automatiquement avec un serveur horaire Internet) et sélectionnez Specify the time server (Désigner le serveur horaire). Entrez l'URL du serveur horaire Internet dans la zone de texte Server (Serveur) affichée.

Pour désigner manuellement un serveur horaire spécifique, désélectionnez la case Automatically synchronize with an Internet time server (Synchroniser automatiquement avec un serveur horaire Internet) et saisissez la date actuelle (MM/JJ/AAAA), l'heure (hh:mm) ainsi qu'am ou pm dans

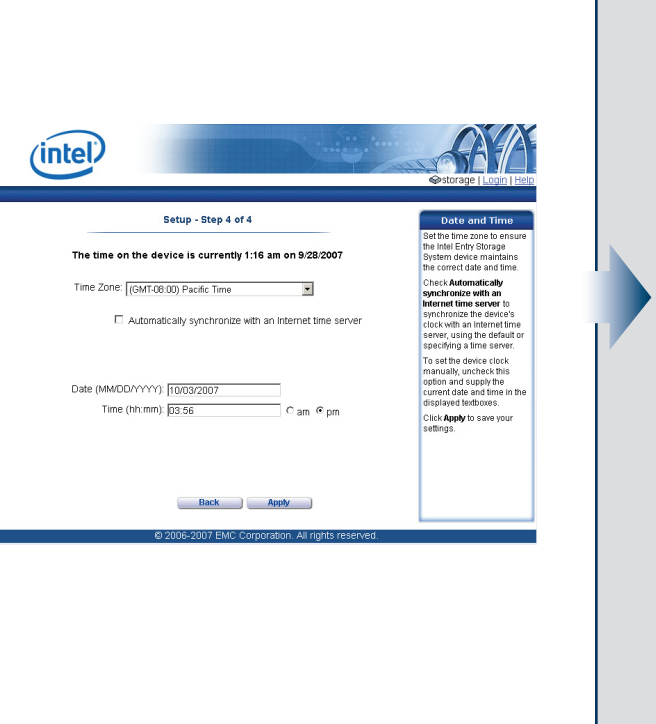

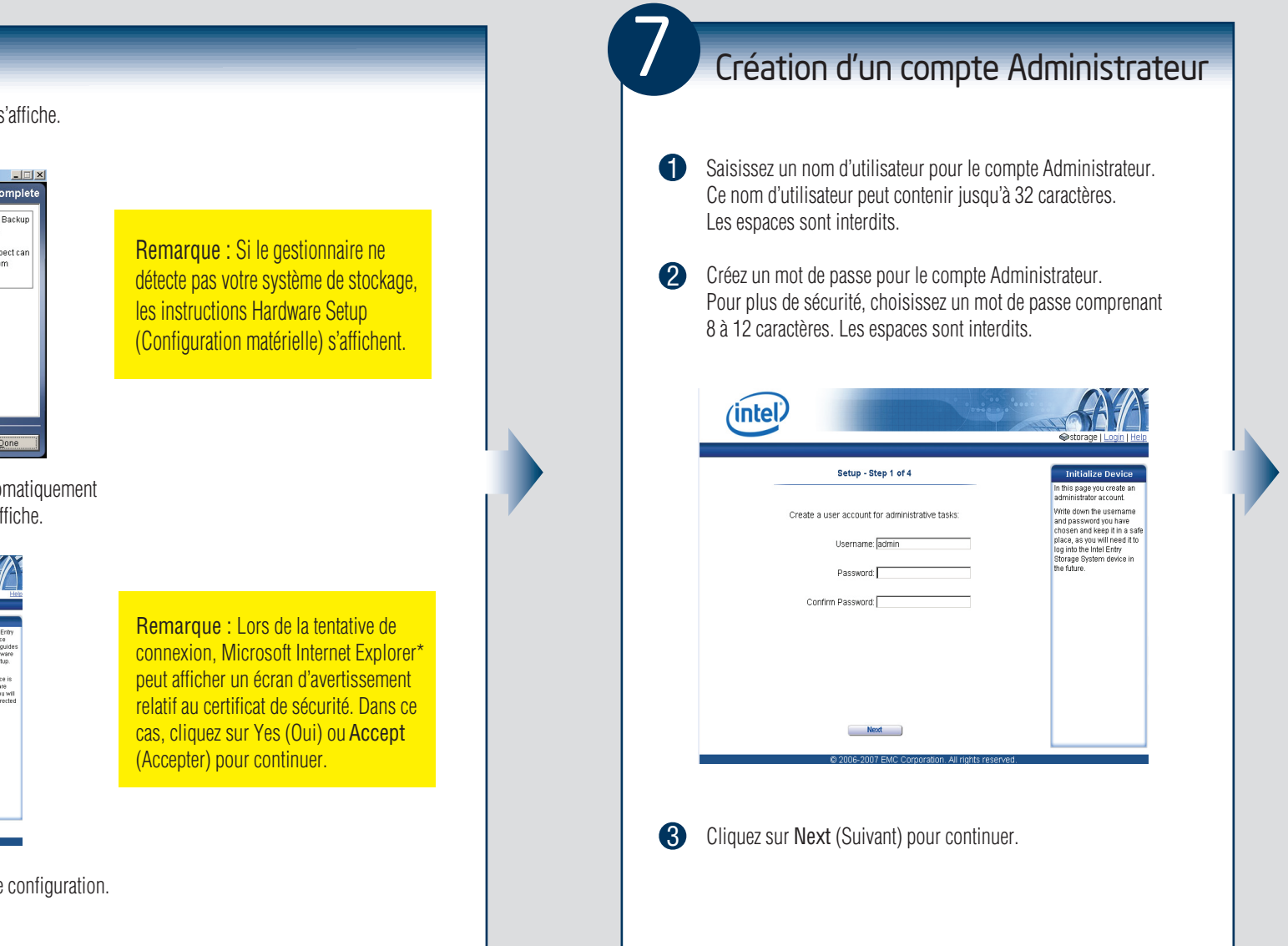

## Configuration de la date/heure

1 Sélectionnez un fuseau horaire dans la liste déroulante.

2 Indiquez un serveur horaire OU saisissez manuellement une heure et une date.

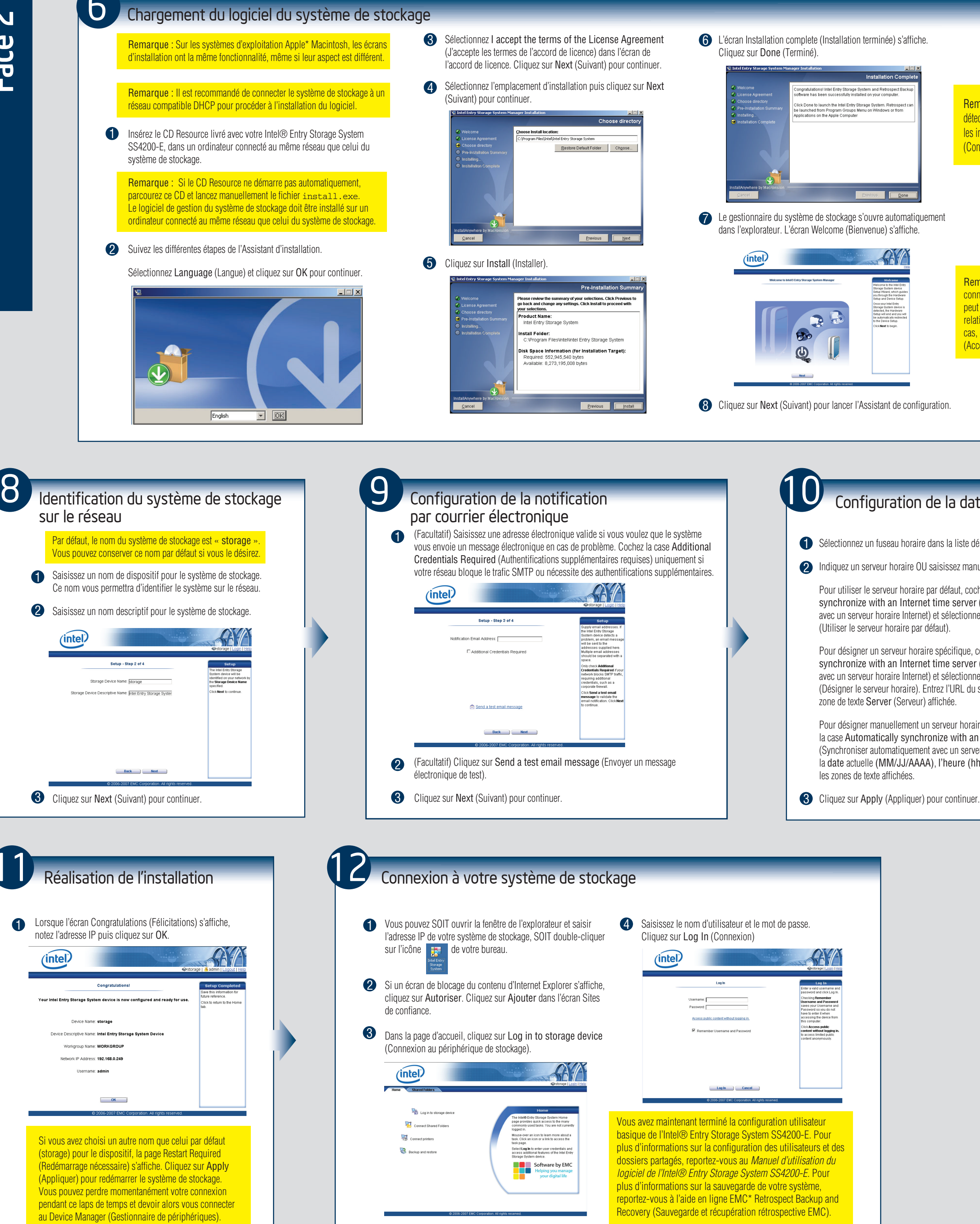